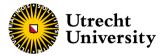

# **Building interactive web apps**

with the R package shiny

Hanne Oberman
Slides available from hanneoberman.github.io/presentations (https://hanneoberman.github.io/presentations/)
06-12-2023

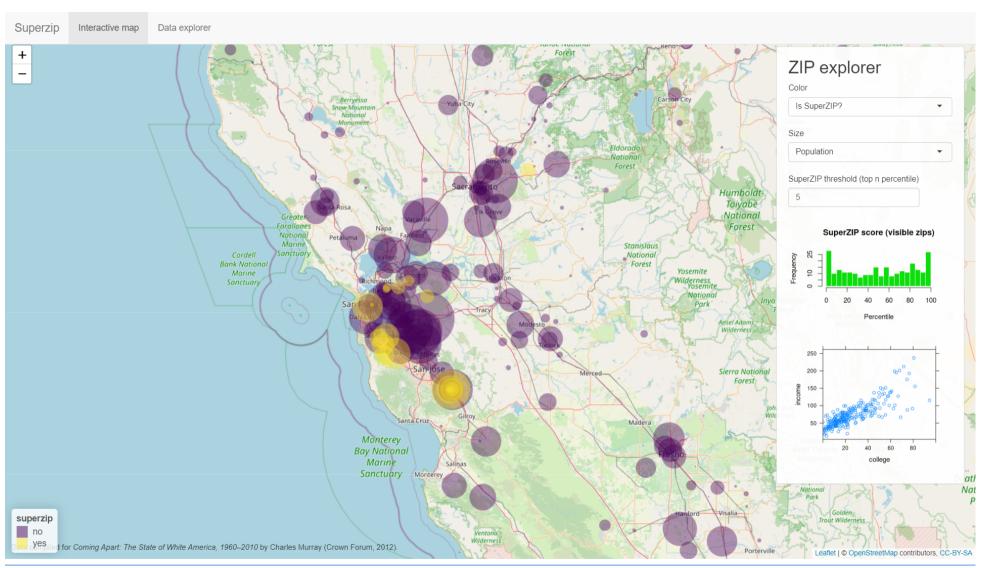

(https://gallery.shinyapps.io/063-superzip-example/)

#### What we'll discuss

- 1. The shiny framework
- 2. The user interface (UI)
- 3. The server
- 4. Advanced topics
- 5. Take-aways

## Case study

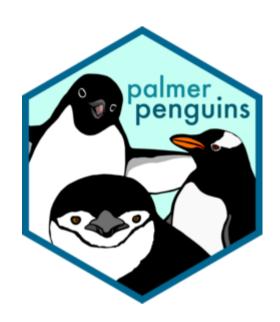

The palmer penguins (https://allisonhorst.github.io/palmerpenguins/) penguins dataset (DOI 10.5281/zenodo.3960218).

## Case study

library(palmerpenguins)
head(penguins)

| species | island    | bill_length_mm | bill_depth_mm | flipper_length_mm | body_mass_g | sex    | year |
|---------|-----------|----------------|---------------|-------------------|-------------|--------|------|
| Adelie  | Torgersen | 39.1           | 18.7          | 181               | 3750        | male   | 2007 |
| Adelie  | Torgersen | 39.5           | 17.4          | 186               | 3800        | female | 2007 |
| Adelie  | Torgersen | 40.3           | 18.0          | 195               | 3250        | female | 2007 |
| Adelie  | Torgersen | NA             | NA            | NA                | NA          | NA     | 2007 |
| Adelie  | Torgersen | 36.7           | 19.3          | 193               | 3450        | female | 2007 |
| Adelie  | Torgersen | 39.3           | 20.6          | 190               | 3650        | male   | 2007 |

## Case study

#### Flipper and bill length

Dimensions for Adelie, Chinstrap and Gentoo Penguins at Palmer Station LTER

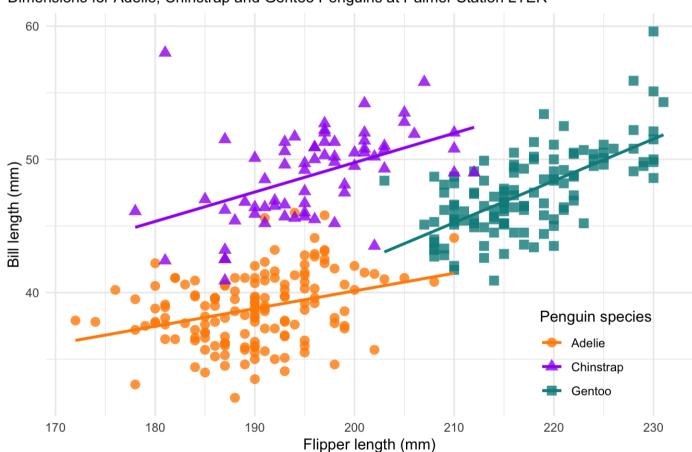

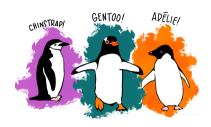

## Our goal

Slides available from hanneoberman.github.io/presentations (https://hanneoberman.github.io/presentations/)

The shiny framework

#### The basics

#### What is shiny?

An R package for building shiny apps.

#### What is a shiny app?

- A fully interactive (web) application, which can be:
  - build as a dashboard;
  - hosted online on a webpage;
  - included in R Markdown documents.

#### The aim

Why use shiny?

- To create apps!
- Make your R workflows:
  - interactive (point-and-click style);
  - reproducible for non-coders;
  - look instantly professional.

## The package

#### What does shiny offer?

- A collection of wrapper functions to write "app languages":
  - geared toward R users who have zero experience with web development;
  - no knowledge of HTML/CSS/JavaScript required;
  - but you can extend it with CSS themes, HTML widgets, and JavaScript actions.
- Developed by Posit (https://posit.co/), so documentation and support are more or less guaranteed.

### The template app

How to build a shiny app?

A. Create a file called app.R and add shiny components\*

B. In RStudio: File  $\rightarrow$  New file  $\rightarrow$  R Markdown  $\rightarrow$  Shiny

\*file name and components are non-negotiable!

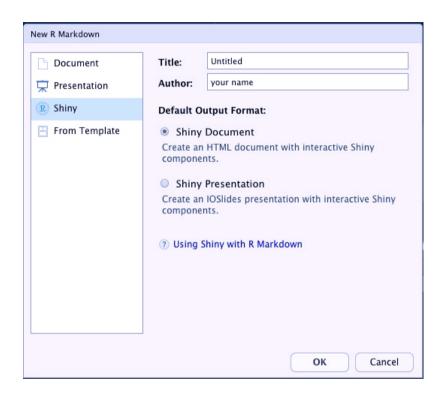

## The template app

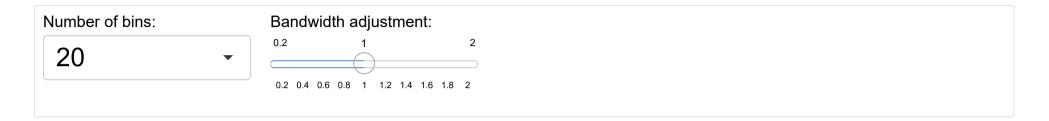

#### Geyser eruption duration

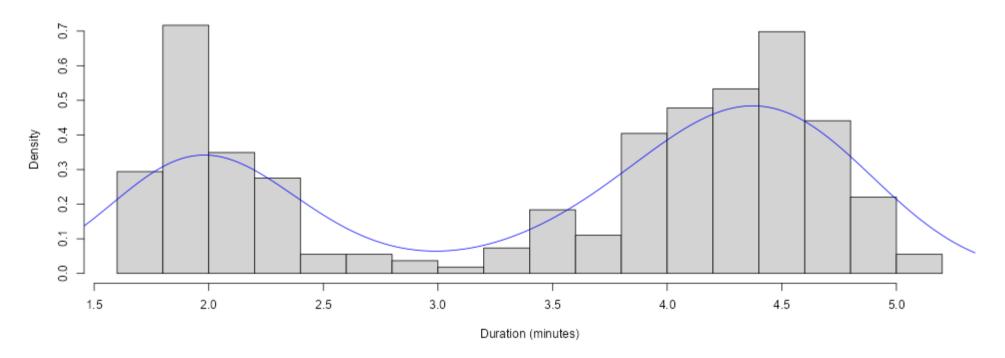

## The components

What does a shiny app consist of?

- A user interface (UI):
  - the visible, interactive part;
  - e.g., a web app or dashboard.
- A server:
  - the invisible, processing part;
  - e.g., your own computer or shinyapps.io (shinyapps.io).

```
library(shiny)
ui <- # some code to generate the UI
server <- # some code to generate the server
shinyApp(ui = ui, server = server)</pre>
```

## **Starting point**

```
library(shiny)
ui <- # some code to generate the UI
server <- # some code to generate the server
shinyApp(ui = ui, server = server)</pre>
```

## An empty app

```
library(shiny)
ui <- fluidPage()
server <- function(input, output) {}
shinyApp(ui = ui, server = server)</pre>
```

## Our app

### Recap

- Which two components does a shiny app require?
- What part of the app can be thought of as the 'front-end'?
- Do the computations need to be performed locally?

### **Tips**

Don't rush into coding when you should be thinking.

Before building a shiny app, think about:

- What is the app aimed at?
- Who are the end users of your app? Are they tech-literate?
- In what context will the app be used? On what machines (e.g., because of screen size)?

### **Tips**

While building a shiny app:

- KISS: Keep It Simple, Stupid;
- Use a design/UI first approach;
- Build the front-end and the back-end separately;
- If you copy something just once, make it a function;
- Avoid unnecessary complexity and 'feature creep'.

## **Tips**

After building a shiny app:

- Share the app;
- Make it last.

Note. We'll get back to this later!

# The UI

## **Starting point**

```
library(shiny)
ui <- # some code to generate the UI
server <- # some code to generate the server
shinyApp(ui = ui, server = server)</pre>
```

## Filling in the UI

```
ui <- fluidPage()</pre>
```

The shiny function fluidPage()

- generates an 'empty canvas' for shiny apps;
- en-captures all other UI elements.

## Adding some text

To show text in our app, we can just add character/string objects inside fluidPage():

```
ui <- fluidPage(
   "Palmer Penguins",
   "An interactive visualization"
)</pre>
```

## Our app

## Adding formatted text

For formatted text, shiny has many functions that are wrappers around HTML tags. For example:

```
h1(): top-level header;
h2(): secondary header;
strong(): bold text;
em(): italicized text;
br(): line break;
img(): image;
a(): hyperlink, etc.
```

Note. If you already know HTML, you don't need to use these wrapper functions!

## Adding formatted text

Let's replace the UI part of our code with the following:

```
ui <- fluidPage(
  h1("Palmer penguins"),
  "An",
  em("interactive"),
  br(),
  strong("visualization")
)</pre>
```

## Our app

## Adding a title

```
ui <- fluidPage(
  titlePanel("Palmer penguins: An interactive visualization")
)</pre>
```

The shiny function titlePanel()

- adds a visible big title-like text to the top of the page;
- sets the "official" title of the web page (i.e., displayed at the name of the tab in the browser).

## Our app

## Adding a layout

The simple sidebar layout:

- provides a two-column layout;
- with a smaller sidebar and a larger main panel;
- visually separates the input and output of the app.

```
ui <- fluidPage(
  titlePanel("Palmer penguins: An interactive visualization"),
  sidebarLayout(
    sidebarPanel("[inputs]"),
    mainPanel("[outputs]")
)</pre>
```

## Our app

Inputs allow users to interact with a shiny app.

We've seen two types already:

- selectInput() creates a drop-down menu;
- sliderInput() creates a numeric scale.

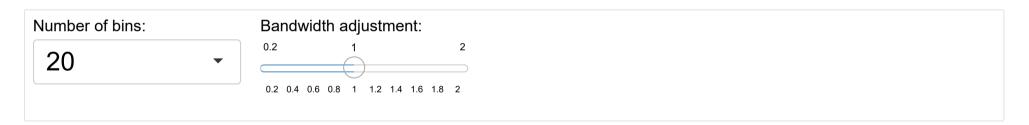

Can you guess what kind of element these input functions will create?

```
• textInput();
```

- dateInput();
- checkboxInput().

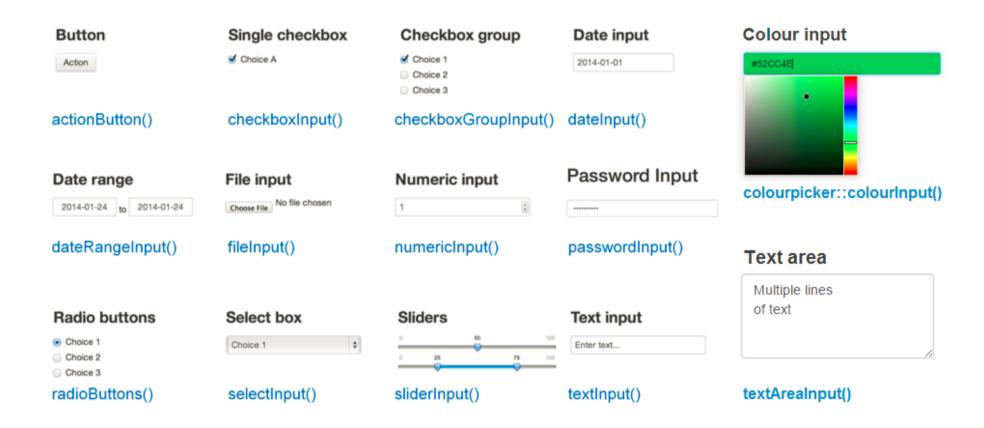

Which function would suit an input element for the variable island?

```
Location
Biscoe

Dream

Torgersen
```

```
radioButtons(
  inputId = "location",
  label = "Location",
  choices = c("Biscoe", "Dream", "Torgersen")
)
```

All input functions have the same first two arguments:

- inputId, the name by which shiny will refer to this input when you want to retrieve its current value;
- label, which specifies the text displayed right above the input element.

These argument names are typically dropped from the ...Input() function call:

```
radioButtons("location", "Location", choices = c("Biscoe", "Dream", "Torgersen"))
```

Note. Every input in your app *must* have a unique inputId; the app will not work properly otherwise! So keep your inputIds simple and sensible.

The resulting UI code looks like:

Let's create an input element for the variable body\_mass\_g as well. Which input function(s) should we use?

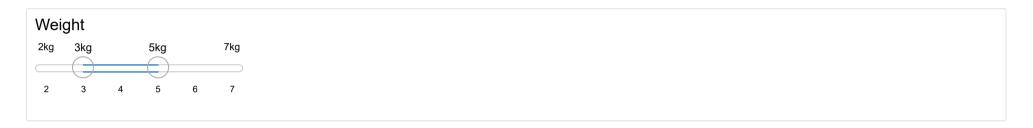

The full UI code is now:

#### Adding an output element

Outputs are shown in the UI, but created on the server side.

That's why we add placeholders for the outputs in the UI.

#### Placeholders:

- Determine where an output will be;
- Give outputs a unique ID to link it to the server;
- Won't actually show anything, yet.

```
mainPanel(
   "[plot placeholder]", plotOutput("scatterplot")
)
```

#### Adding another output element

The placeholder doesn't show anything, because we haven't created any figure yet on the server side.

But first, let's add another output element:

```
mainPanel(
    "[plot placeholder]", plotOutput("scatterplot"),
    br(),
    br(),
    "[table placeholder]", tableOutput("descriptives")
)
```

Note. We added a few line breaks br() between the two outputs, so that they aren't crammed on top of each other.

#### The complete UI

```
ui <- fluidPage(</pre>
 titlePanel("Palmer penguins: An interactive visualization"),
  sidebarLayout(
    sidebarPanel(
      radioButtons("location", "Location",
                   choices = c("Biscoe", "Dream", "Torgersen")),
      sliderInput("weight", "Weight",
                  min = 2, max = 7, value = c(3, 5), post = "kg")
    ),
    mainPanel(
      "[plot placeholder]", plotOutput("scatterplot"),
      br(),
      br(),
      "[table placeholder]", tableOutput("descriptives")
```

#### Recap

- How can formatted text be shown in a shiny app?
- What is mandatory and unique in input element functions?
- How do you define where an output element will be shown?

#### **Tips**

When building the front-end of your app:

- Work on the general appearance first, anything that does not rely on computation (e.g., tabs, inputs, outputs);
- Use mock data and/or text (build an 'ipsum-app');
- Make the app self-evident; the main usage of the app should not require reading any manual.

# The server

### **Starting point**

```
library(shiny)
ui <- # some code to generate the UI
server <- # some code to generate the server
shinyApp(ui = ui, server = server)</pre>
```

#### The server function

```
server <- function(input, output) {}</pre>
```

#### The server function:

- requires\* input and output IDs from the UI;
- builds output objects via render...() functions;
- saves the generated output into an output list.

<sup>\*</sup>exceptions apply!

### **Building static output**

Let's use the exception to the rule to develop our server step-by-step.

```
ggplot(penguins,
  aes(x = flipper_length_mm, y = bill_length_mm, color = species)) +
  geom_point() +
  geom_smooth(method = "lm", se = FALSE) +
  scale_color_palmer() +
  labs(title = "Flipper and bill length by species (static)")
```

## **Building static output**

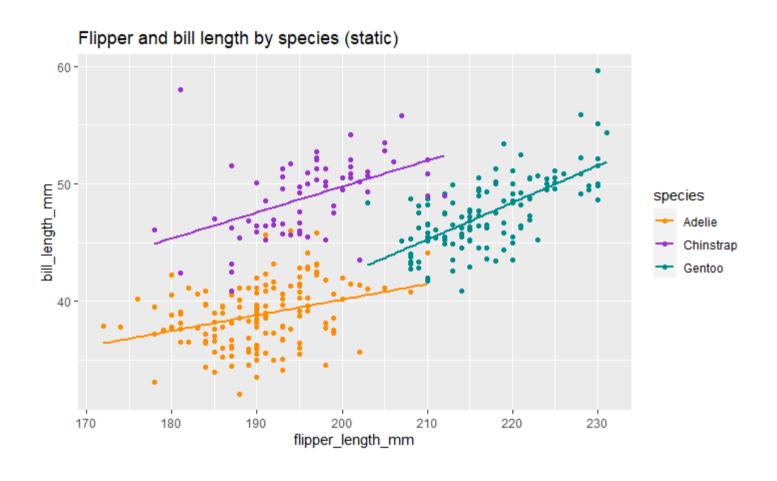

#### **Building static output**

```
server <- function(input, output) {
  output$scatterplot <- renderPlot({
    ggplot(penguins,
        aes(x = flipper_length_mm, y = bill_length_mm, color = species)) +
        geom_point() +
        geom_smooth(method = "lm", se = FALSE) +
        scale_color_palmer() +
        labs(title = "Flipper and bill length by species (static)")
    })
}</pre>
```

#### **Building interactive output**

To make the figure interactive, we have to link the server to the UI inputs.

```
server <- function(input, output) {
  output$scatterplot <- renderPlot({
    ggplot(penguins,
        aes(x = flipper_length_mm, y = bill_length_mm, color = species)) +
        geom_point() +
        geom_smooth(method = "lm", se = FALSE) +
        scale_color_palmer() +
        labs(title = paste("Flipper and bill length at", input$location))
    })
}</pre>
```

Whenever the selected location changes, the plot title will update.

#### Building an interactive visualization

To incorporate interactivity in the visualization, we have to filter the data based on the input values.

```
server <- function(input, output) {</pre>
 output$scatterplot <- renderPlot({</pre>
    filtered <- penguins %>%
      filter(island == input$location,
           body mass g >= input$weight[1] * 1000,
           body mass g <= input$weight[2] * 1000</pre>
    filtered %>%
      ggplot(aes(x = flipper length mm, y = bill length mm, color = species)) +
        geom point() +
        geom smooth(method = "lm", se = FALSE) +
        scale color palmer() +
        labs(title = "Flipper and bill length")
 })
```

#### Building an interactive summary table

To complete our app we need to build an interactive output for the table placeholder and add it to the server:

# Intermezzo

### Reactivity

Short break from our app to talk about a crucial concept in shiny: reactivity.

Reactivity enables your outputs to react to changes in inputs.

On the most basic level, it means that when the value of a variable x changes, anything that relies on x (i.e. has x in it) gets re-evaluated.

Consider the following code

What is the value of y?

### Reactivity

What is the value of y?

```
x <- 5
y <- x + 1
x <- 10
```

In ordinary programming, the value of y is still 6.

In reactive programming, however, x and y are *reactive expressions*. Now, the value of y updates reactively, and becomes 11.

Reactivity is the foundation for the responsiveness of shiny apps.

### Reactivity

In our server, we implicitly use reactivity when we filter the data for our outputs:

Whenever one of the inputs changes, our outputs change with it. But, this part of code is duplicated, because we didn't use a reactive variable.

### Reactivity

We can avoid code duplication by:

- defining a reactive variable that will hold the filtered dataset;
- using that variable in the render...() functions.

### Reactivity

What is going on behind the scenes?

- The location input changes →
- shiny 'looks' at the reactive(s) that depend on location →
- filtered() is re-evaluated →
- shiny 'looks' at the reactive(s) that depend on filtered() →
- The two render...() functions are re-executed →
- The plot and the table output are updated.

This can be visualized in a dependency tree, to show what value depends on what other value.

# Reactivity

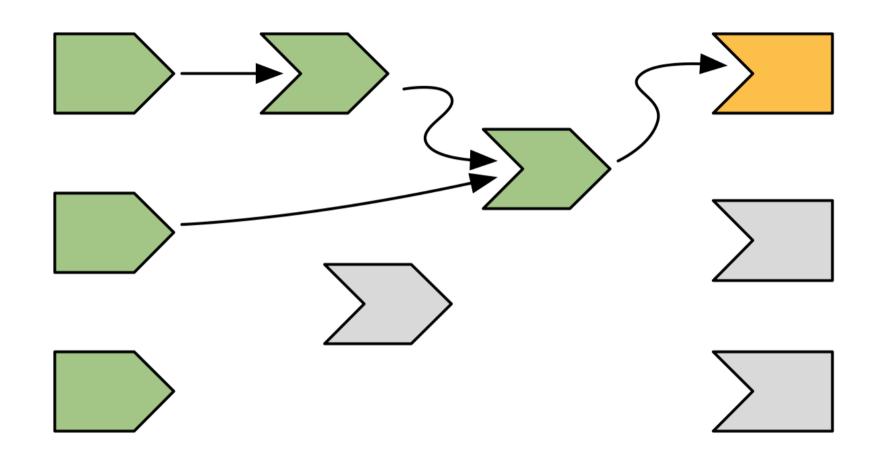

# The server (continued)

#### The final app

```
server <- function(input, output) {</pre>
 filtered <- reactive({</pre>
    penguins %>%
      filter(island == input$location,
             body mass g >= input$weight[1] * 1000,
             body mass g <= input$weight[2] * 1000</pre>
 })
 output$scatterplot <- renderPlot({</pre>
   filtered() %>%
      ggplot(aes(x = flipper length mm, y = bill length mm, color = species)) +
        geom point() +
        geom_smooth(method = "lm", se = FALSE) +
        scale color palmer() +
        labs(title = "Flipper and bill length")
 })
 output$descriptives <- renderTable({</pre>
   filtered() %>%
      group_by(species) %>%
      summarise(mean_bill = mean(bill_length_mm, na.rm = TRUE),
              mean flip = mean(flipper length mm, na.rm = TRUE))
 })
```

# Our app

### Recap

- What is the common naming element in the set of shiny output functions?
- How can you make the server side more efficient and easier to debug?
- How are the UI and server sides linked?

### **Tips**

When building the back-end of your app:

- Use sensible non-reactive defaults while developing (e.g., data <- mtcars instead of data <- reactive(...).);</li>
- Think about what could to be 'hard coded' in the final app too, because of the reactivity vs. speed trade-off;
- Extract the complex (but non-reactive) processing functions and put them in separate files;
- Add user feedback to make server-side requirements explicit (e.g., input validation, pop-up messages, loading icons).

# **Advanced topics**

## **Extended app**

#### **Design**

- Use more complex layouts, such as tabs or dashboards;
- Make the output elements 'clickable' with plotly and datatable;
- Change input element options from the server side with update...() functions.

#### Robustness

- Run the app in the viewer panel, a separate window, and your browser;
- Monkey test it (i.e., click EVERYTHING);
- Provide the wrong inputs (e.g., a corrupt data file, a file with the 'wrong' extension, an 'impossible' numeric input, etc.);
- Modularize your app;
- Use the golem framework for production-grade shiny apps (but decide up-front!).

#### **Deployment**

Deploy your app on shinyapps.io (https://www.shinyapps.io/):

- You'll have a link to use/share the app online;
- Non-R-users will be able to interact with your app;
- You can tweak your app to cache certain outputs, or have several users in one session (like Google Drive documents);
- But, with a free account, your app will be public;
- And if your app is too popular, you will eventually need to pay server costs.

Note. You could also host your app on your own website. Or don't deploy it at all (e.g., for privacy reasons).

# Take-aways

#### **Summary**

- shiny allows you to build interactive (web) apps from R;
- shiny apps consist of two parts, the user interface (UI) and the server:
  - In the UI, you design what is shown to the user,
  - In the server, you do all the modeling and building of the outputs,
  - You link the UI and the server to make the app interactive,
  - To optimize these interactions, you can use reactive expressions;
- This is only the tip of the iceberg, there are many more things you can do with shiny.

#### Inspiration

#### Check out these amazing resources:

- RStudio's introduction to shiny webinar
   (https://www.rstudio.com/resources/webinars/introduction-to-shiny/);
- Hadley Wickham's book Mastering Shiny (https://mastering-shiny.org/);
- The official cheatsheet (https://rstudio.com/resources/cheatsheets/);
- The more advanced Engineering Shiny (https://engineering-shiny.org/);
- This webinar on Modularizing Shiny (https://www.youtube.com/watch? v=ylLLVo2VL50).

#### And look for examples here:

- The Shiny Gallery (https://shiny.rstudio.com/gallery/);
- The annual shiny contest (https://www.rstudio.com/blog/winners-of-the-2nd-shiny-contest/).

#### Check out my app!

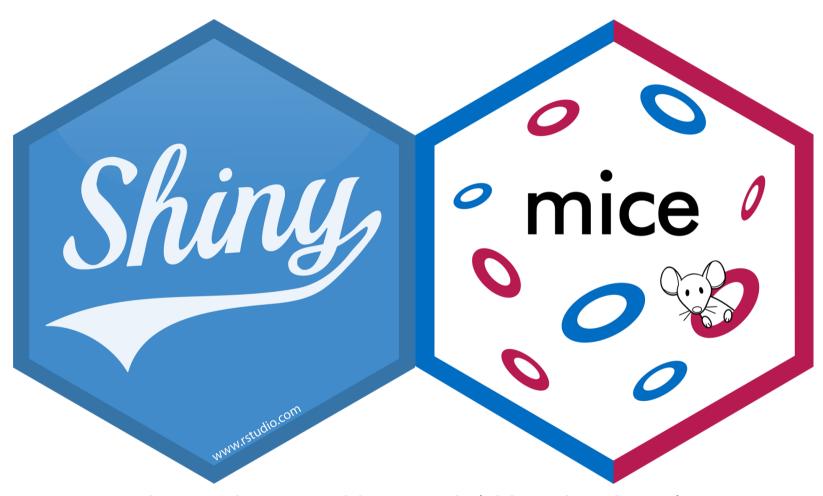

hanneoberman.shinyapps.io/shinymice-demo/ (https://hanneoberman.shinyapps.io/shinymice-demo/)

## Thank you!